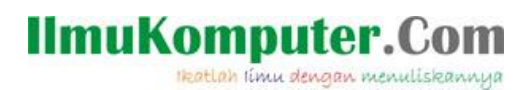

# **Telegram Bot Framework dan Azure Open AI**

### **Junindar, ST, MCPD, MOS, MCT, MVP**

*junindar@gmail.com*

#### *Lisensi Dokumen:*

*Copyright © 2003 IlmuKomputer.Com*

*Seluruh dokumen di IlmuKomputer.Com dapat digunakan, dimodifikasi dan disebarkan secara bebas untuk tujuan bukan komersial (nonprofit), dengan syarat tidak menghapus atau merubah atribut penulis dan pernyataan copyright yang disertakan dalam setiap dokumen. Tidak diperbolehkan melakukan penulisan ulang, kecuali mendapatkan ijin terlebih dahulu dari IlmuKomputer.Com.*

*[http://junindar.blogspot.com](http://junindar.blogspot.com/)*

#### Abstrak

Chatbot atau chatterbot adalah sebuah layanan obrolan robot/tokoh virtual dengan kecerdasan buatan atau AI (Artificial Intelligent) yang menirukan percakapan manusia melalui pesan suara, obrolan teks ataupun keduanya. Chatbot menggunakan berbagai teknologi yang mutakhir di dalamnya, seperti Artificial Intelligence (AI), Machine Learning, Deep Learning, dan Natural Lenguage Processing (NLP). Machine Learning dapat di aplikasikan sebagai mesin yang mempelajari, menganalisa dan mengenal bermacam-macam Bahasa pada chatbot, sementara Natural Lenguage Processing (NLP) memiliki kemampuan untuk mengerti dan memahami Bahasa manusia lalu memberikan respon yang sesuai dengan Bahasa yang digunakan pengguna chatbot.

*Telegram Bot Framework Pada C# Junindar, ST, MCPD, MOS, MCT, MVP .NET*

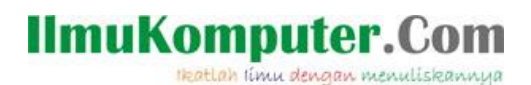

### **Pendahuluan**

Chatbot atau chatterbot adalah sebuah layanan obrolan robot/tokoh virtual dengan kecerdasan buatan atau AI (Artificial Intelligent) yang menirukan percakapan manusia melalui pesan suara, obrolan teks ataupun keduanya.

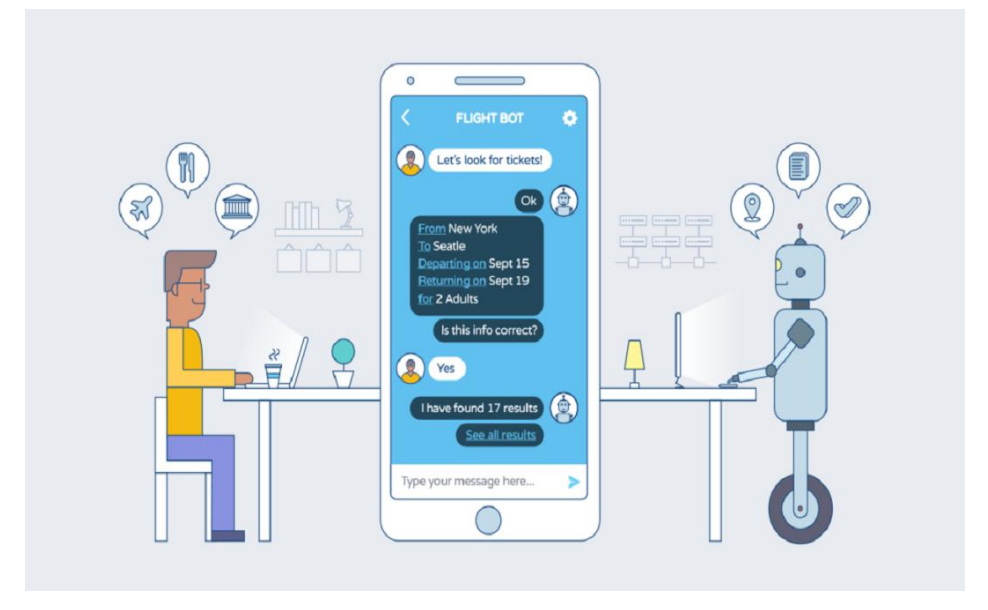

Pada dasarnya bots bekerja dengan cara melihat kata kunci dalam data yang masuk dan membalasnya dengan kata kunci yang paling cocok, atau pola kata-kata yang paling mirip dari basis data tekstual. Artinya, jika pengguna mengirim suatu permintaan maka bots akan membalasnya dengan respon yang spesifik sesuai dengan kata kunci yang dikirim.

#### **Telegram Bot Framework**

Telegram Bot Framework adalah sebuah framework yang memungkinkan para programmer untuk membuat bot pada Telegram denagn menggunakan platform .NET. Framework ini menyediakan tool dan fitur yang mempermudah pembuatan dan implementasi bot Telegram menggunakan bahasa pemrograman seperti C#.

Dengan menggunakan Telegram Bot Framework, kita dapat mengakses API Telegram, memproses pesan, menjawab permintaan dari pengguna, dan mengelola berbagai fungsi bot, seperti mengirim pesan teks, media, menangani perintah, dan banyak lagi.

Heatlah iimu dengan menuliskanny

Terdapat banyak fasilitas pada framework ini, sehingga kita dapat mengembangkan bot yang powerfull dan fleksibel dengan menyediakan berbagai fungsi yang dapat digunakan untuk membuat bot yang sesuai dengan kebutuhan penggunaannya.

Telegram Bot Framework menggunakan beberapa library atau pustaka tertentu untuk memudahkan interaksi dengan API Telegram dan menyediakan berbagai fitur bagi para programmer. salah satunya adalah Telegram.Bot. Telegram.Bot adalah library utama yang digunakan dalam framework ini. Telegram.Bot merupakan library resmi dari Telegram untuk C#/.NET yang menyediakan akses ke API Telegram. library ini memungkinkan pengembang untuk membuat, mengelola, dan berinteraksi dengan bot Telegram menggunakan berbagai fitur yang disediakan oleh Telegram.

Azure OpenAI Services adalah sejumlah layanan yang disediakan oleh Microsoft Azure yang memungkinkan pengembang untuk mengintegrasikan teknologi kecerdasan buatan yang dikembangkan oleh OpenAI ke dalam aplikasi mereka. Ini mencakup layanan seperti Azure Cognitive Services, yang menyediakan berbagai fitur AI dan Machine Learning, serta integrasi khusus dengan model-model canggih yang dikembangkan oleh OpenAI untuk tugas-tugas seperti pemrosesan bahasa alami, pengenalan gambar, dan lainnya.

Dengan menggunakan Azure OpenAI Services, pengembang dapat dengan mudah memanfaatkan kemampuan AI dan Machine Learning tanpa perlu mengembangkan model mereka sendiri dari awal. Ini mempercepat proses pengembangan aplikasi yang cerdas dan membantu dalam menciptakan solusi yang lebih canggih untuk berbagai macam masalah bisnis dan teknis.

Azure OpenAI Service menyediakan akses REST API ke model OpenAI yang *powerfull* termasuk seri model GPT-4, GPT-4 Turbo dengan Vision, GPT-3.5-Turbo. Selain itu, seri model GPT-4 dan GPT-3.5-Turbo baru kini telah tersedia secara umum. Model ini dapat dengan mudah disesuaikan dengan tugas spesifik namun tidak terbatas pada pembuatan konten, ringkasan, pemahaman gambar, pencarian semantik, dan terjemahan natural language ke kode. Pengguna dapat mengakses layanan melalui REST API, Python SDK, atau antarmuka berbasis web kami di Azure OpenAI Studio.

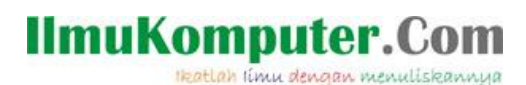

Lalu bagaimana untuk mendapatkan akses ke Azure Open AI? Untuk mendapatkan akses ke Azure Open AI saat ini terbatas. Kita harus melakukan request terlebih dahulu melalui tautan berikut :<https://aka.ms/oaiapply>

 $\vert$  4.

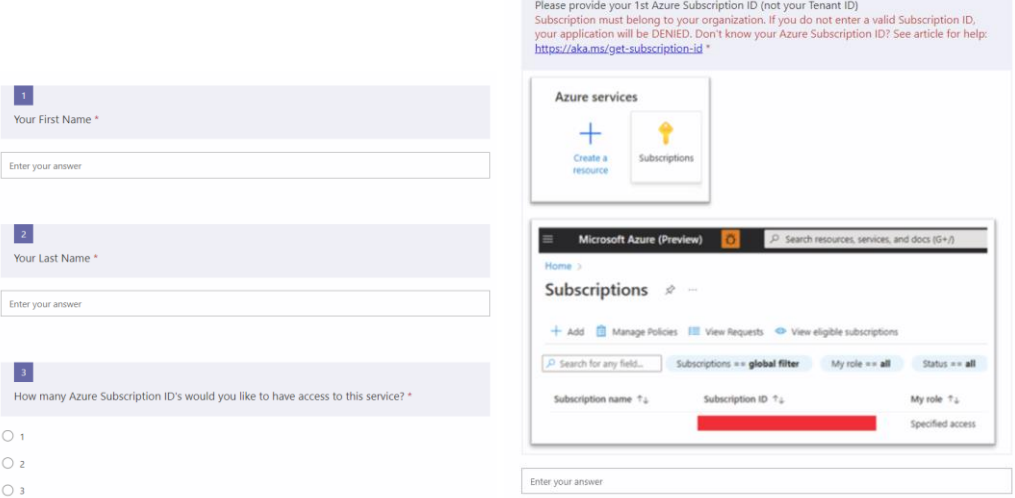

Dan pastikan kita telah memiliki Azure Account. Jika belum memiliki Azure Account, kita dapat membuatnya terlebih dahulu disini<https://azure.microsoft.com/en-us/free/> .

Setelah selesai dengan langkah-langkah diatas, kita lanjutkan dengan membuat Azure OpenAI Service Resource.

- Login pada Azure Portal :<https://portal.azure.com/>
- Pilih "Create a resource" dan cari "Azure OpenAI".

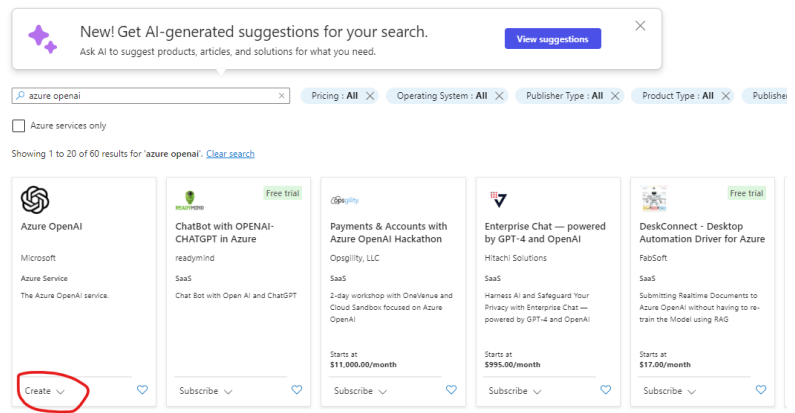

- Lalu klik "Create" pada Azure OpenAI yang ditampilkan pada hasil pencarian.

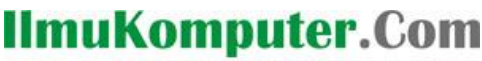

Heatlah iimu dengan menuliskannya

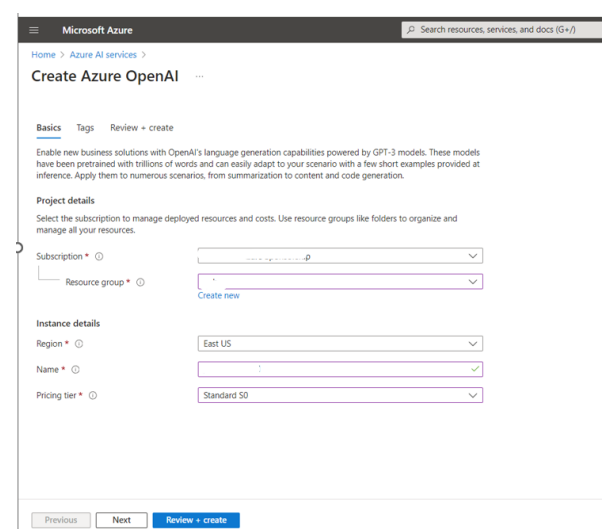

Pada halaman "Create Azure OpenAI" tab Basic, masukkan informasi yang diperlukan.

- Lalu klik "Review+create" button.

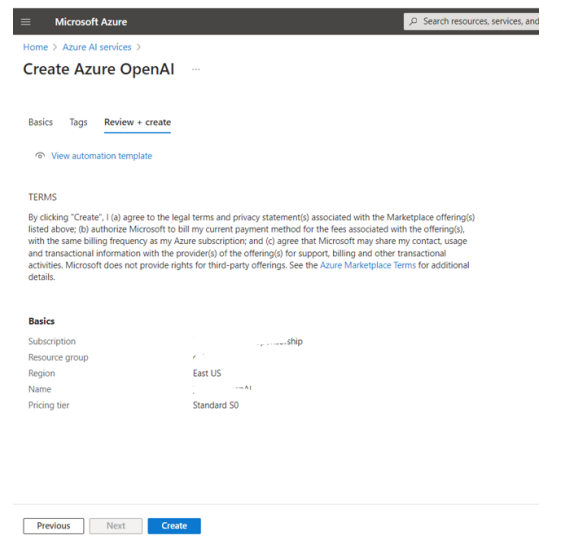

- Jika semua informasi sudah benar klik button "Create". Lalu tunggu hingga ada notifikasi jika resource yang dibuat telah selesai.

*Telegram Bot Framework Pada C# Junindar, ST, MCPD, MOS, MCT, MVP .NET* Setelah selesai membuat Resource seperti dengan langkah-langkah diatas, kita lanjutkan dengan melakukan Deploy Model pada Azure OpenAI Studio. Azure OpenAI Studio merupakan sebuah platform yang dikembangkan oleh Microsoft Azure yang memungkinkan pengguna untuk mengakses layanan dan teknologi kecerdasan buatan dari OpenAI. Ini memungkinkan pengembang dan peneliti untuk membuat, melatih, dan menerapkan model kecerdasan buatan menggunakan infrastruktur dan layanan cloud

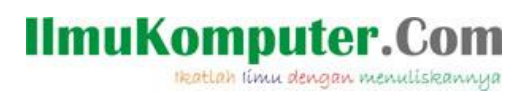

yang disediakan oleh Microsoft Azure, sambil memanfaatkan kemampuan AI yang dikembangkan oleh OpenAI.

- Buka halaman Azure OpenAI Studio [\(https://oai.azure.com/\)](https://oai.azure.com/).

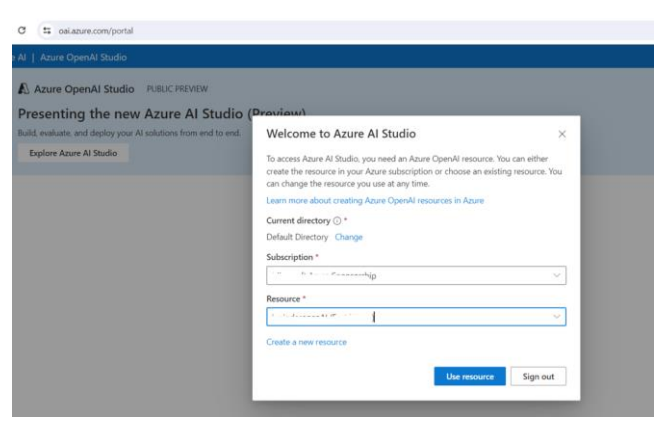

- Lalu pilih Subscription dan Azure OpenAI resource yang telah kita buat sebelumnya. Dan klik button "Use resource".

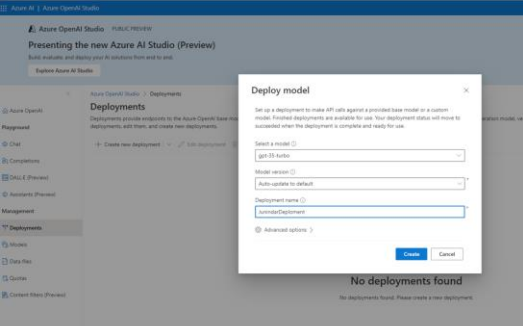

- Lalu pilih Deployment pada section Management

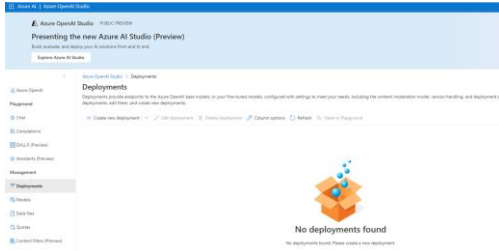

- Selanjutnya pilih "Create new deployment". Dan masukkan data-data seperti pada gambar dibawah.

# **IlmuKomputer.**

Heatlah ilmu dengan menuliskannya

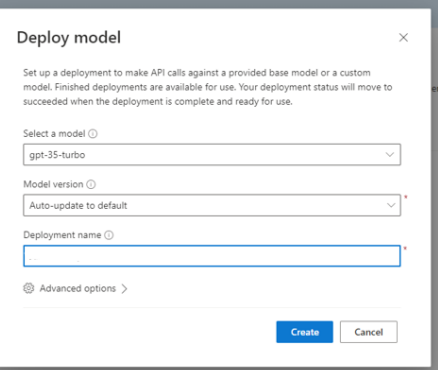

Model : Ketersedian model bervariasi berdasarkan Region.

Deployment Name : Nama deployment yang akan digunakan pada code untuk memanggil Model dengan menggunakan Client Library atau REST API. Pada latihan ini, untuk "Advanced options" pilih default.

Klik "Create" button untuk Deploy Model yang dibuat. Jika berhasil maka pada halaman Deployment akan muncul model yang baru saja kita deploy.

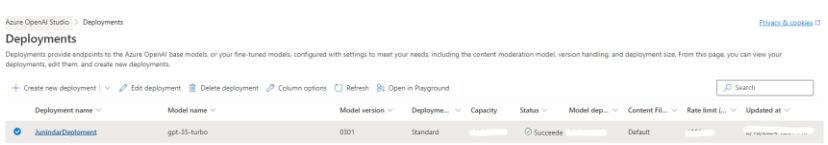

Untuk melakukan percobaan, klik Chat pada section Playground. Disini kita bisa melakukan percobaan percakapan dengan ChatGPT, seperti pada gambar dibawah ini.

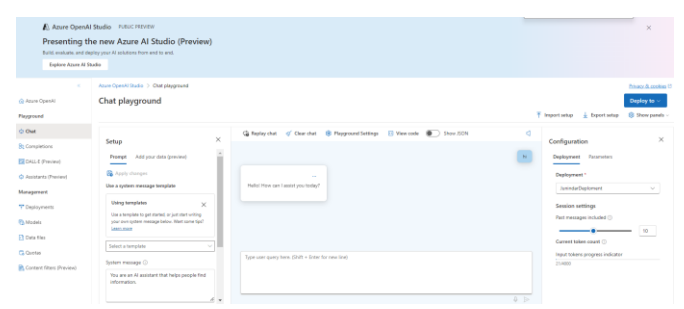

Setelah selesai dengan langkah-langkah diatas, kita lanjutkan dengan membuat sebuah aplikasi console untuk menggunakan Azure OpenAI.

Pada Visual Studio buat sebuah "Console App" project dengan menggunakan .Net 8.0. Setelah project berhasil dibuat, tambahkan nuget " Azure.AI.OpenAI" pada project.

Heatlah iimu dengan menuliskannya

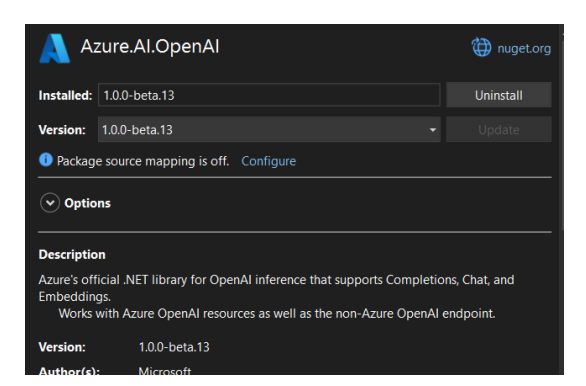

Selanjutnya ketikkan sintaks seperti dibawah pada Program.cs.

```
using Azure;
using Azure.AI.OpenAI;
string endpoint = "endpoint
string key = "apiKey";var client = new OpenAIClient(new Uri(endpoint), new AzureKeyCredential(key));
ChatCompletionsOptions options = new()
{
         DeploymentName = "NamaDeployment",
};
```
Buka halaman Resource yang telah kita buat diatas, lalu pada Section Resource Management, pilih Key and Enpoint untuk mendapatkan nilai dari EndPoint dan Key yang diperlukan pada code diatas.

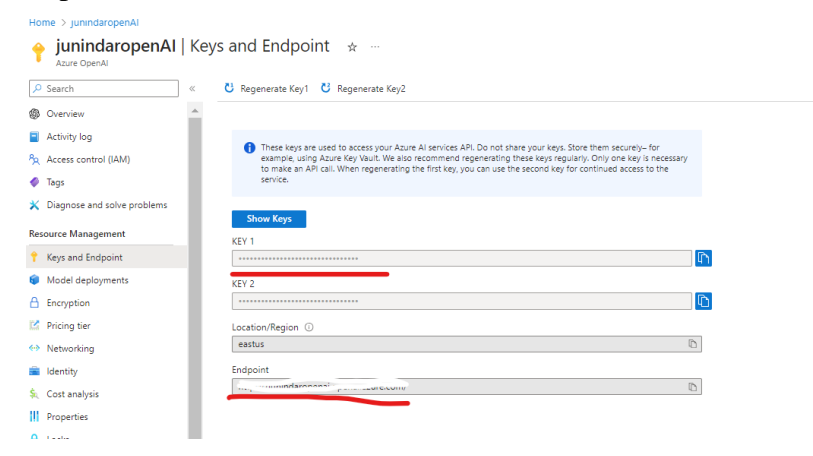

Sedangkan untuk DeploymentName pada "ChatCompletionsOptions", kita gunakan nama deployment pada "Azure OpenAI Studio". Dan kita tambahkan sintaks seperti dibawah.

### **IlmuKomputer.** Heatlah iimu dengan menuliskannya

```
while (true)
{
     Console.Write("Chat Prompt : ");
     string line = Console.ReadLine()!;
     if (line.Equals("exit", StringComparison.OrdinalIgnoreCase))
     {
         break;
     }
     options.Messages.Add(new ChatRequestUserMessage(line));
     Console.WriteLine("Response : ");
     Response<ChatCompletions> response = 
     await client.GetChatCompletionsAsync( options);
     ChatCompletions completions = response.Value;
     string fullResponse = completions.Choices[0].Message.Content;
     Console.WriteLine(fullResponse);
```

```
 
}
```
Jika text yang dimasukkan sama dengan "exit", maka aplikasi akan ditutup. Jika tidak, maka nilai dari text yang diketikkan akan digunakan untuk melakukan request dengan menggunakan object "ChatRequestUserMessage" dan ditambahkan kedalam IList Message. Lalu hasil dari method "GetChatCompletionsAsync", akan ditampilkan pada layer. Seperti pada gambar dibawah ini.

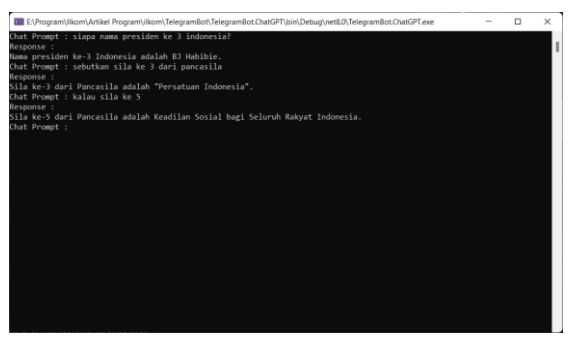

Setelah kita berhasil dengan latihan diatas, maka akan kita lanjutkan dengan membuat latihan dengan menggunakan TelegramBot Library dan Azure OpenAI. Sehingga Telegram Bot yang kita buat dapat berinteraksi dengan ChatGPT.

Masih pada project yang sama tambahkan nuget Telegram.Bot pada project.

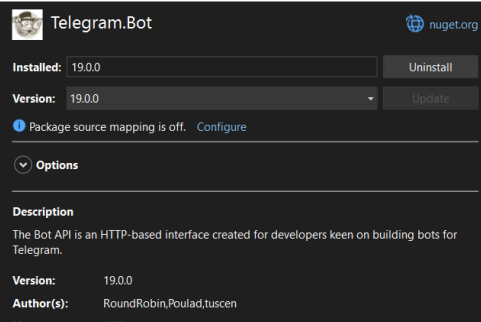

*Telegram Bot Framework Pada C# Junindar, ST, MCPD, MOS, MCT, MVP .NET*

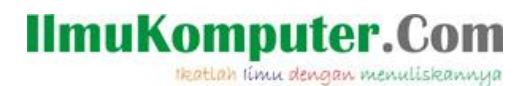

Tambahkan atau ganti sintaks pada Program.cs seperti dibawah. Untuk sintaks dari

penggunaan TelegramBot, telah dijelaskan pada bagian sebelumnya.

```
string endpoint = "endPoint
string key = "apiKEY";var botClient = new TelegramBotClient("BotApiKey");
using CancellationTokenSource cts = new();
var client = new OpenAIClient(new Uri(endpoint), new AzureKeyCredential(key));
ChatCompletionsOptions options = new()
{
    DeploymentName = "NamaDeployment",
};
ReceiverOptions receiverOptions = new()
{
     AllowedUpdates = Array.Empty<UpdateType>()
};
botClient.StartReceiving(
     updateHandler: HandleUpdateSendTextAsync,
     pollingErrorHandler: HandlePollingErrorAsync,
     receiverOptions: receiverOptions,
     cancellationToken: cts.Token
);
var me = await botClient.GetMeAsync();
Console.WriteLine($"Start listening for @{me.Username}");
Console.ReadLine();
cts.Cancel();
```
Untuk interaksi antara Azure OpenAI dan TelegramBot, kita gunakan method seperti

dibawaj ini. Dimana pesan yang didapat atau dikirimkan oleh pengguna, kita teruskan ke

OpenAI.

```
async Task HandleUpdateSendTextAsync(ITelegramBotClient botClient, Update update, 
CancellationToken cancellationToken)
{
    if (update.Message is not { } message)
        return;
    if (message.Text is not { } messageText)
        return;
   var chatId = message.Chat.Id;
    Console.WriteLine($"Received a '{messageText}' message in chat {chatId}.");
    options.Messages.Add(new ChatRequestUserMessage(message.Text));
    Response<ChatCompletions> response = 
    await client.GetChatCompletionsAsync(options);
    ChatCompletions completions = response.Value;
    string fullResponse = completions.Choices[0].Message.Content;
    await botClient.SendTextMessageAsync(
        chatId: chatId,
        text: fullResponse, 
        disableNotification: true,
        replyToMessageId: update.Message.MessageId, 
         cancellationToken: cancellationToken);
```
}

Dan terakhir adalah method untuk menangani jika terdapat error pada TelegramBot.

Task HandlePollingErrorAsync(ITelegramBotClient botClient, Exception exception, CancellationToken cancellationToken)

```
{
     var ErrorMessage = exception switch
     {
         ApiRequestException apiRequestException
             => $"Telegram API Error:\n[
             {apiRequestException.ErrorCode}]\n{apiRequestException.Message}",
             _ => exception.ToString()
     };
     Console.WriteLine(ErrorMessage);
     return Task.CompletedTask;
}
```
Jalankan program dan pastikan mendapatkan hasil seperti dibawah.

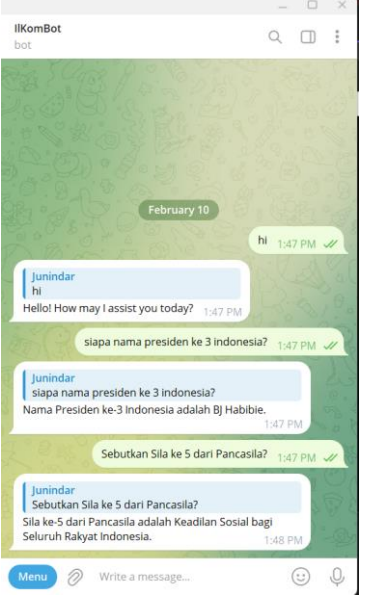

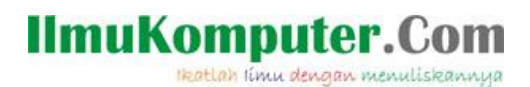

## **Penutup**

Sedangkan untuk memudahkan dalam memahami isi artikel, maka penulis juga menyertakan dengan full source code project latihan ini, dan dapat di download disini <https://junindar.blogspot.com/2024/02/telegram-bot-framework-dan-azure-open-ai.html>

Heatlah iimu dengan menuliskannya

### **Referensi**

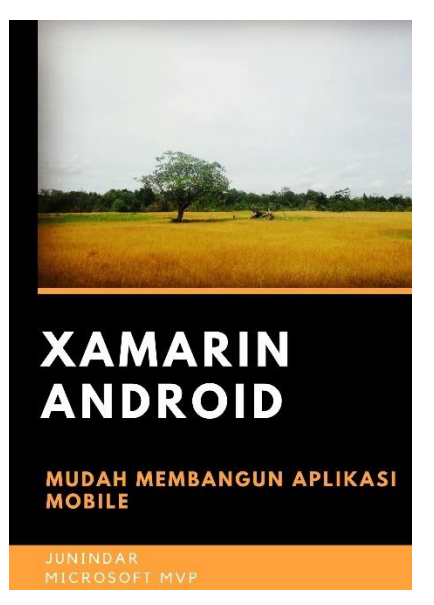

### **<https://play.google.com/store/books/details?id=G4tFDgAAQBAJ>**

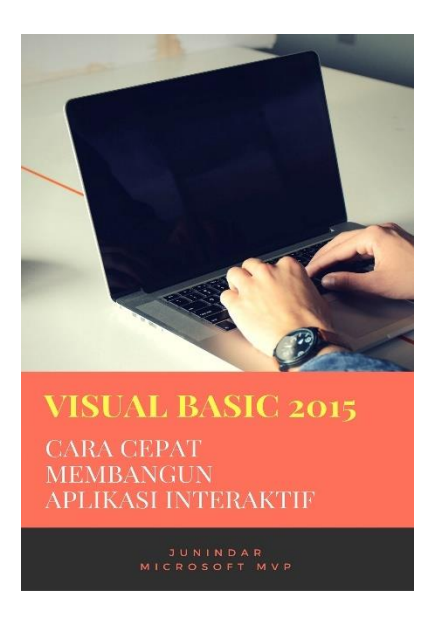

**<https://play.google.com/store/books/details?id=VSLiDQAAQBAJ>**

Heatlah timu dengan menuliskannya

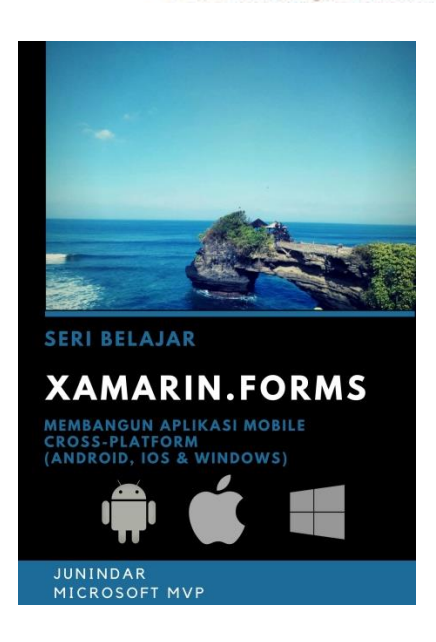

**[https://play.google.com/store/books/details/Junindar\\_Xamarin\\_Forms?id=6Wg-DwAAQBAJ](https://play.google.com/store/books/details/Junindar_Xamarin_Forms?id=6Wg-DwAAQBAJ)**

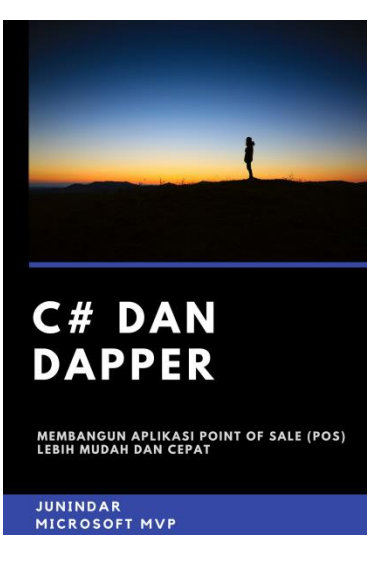

**[https://play.google.com/store/books/details/Junindar\\_C\\_dan\\_Dapper\\_Membangun\\_Aplikasi\\_POS\\_P](https://play.google.com/store/books/details/Junindar_C_dan_Dapper_Membangun_Aplikasi_POS_Point?id=6TErDwAAQBAJ) [oint?id=6TErDwAAQBAJ](https://play.google.com/store/books/details/Junindar_C_dan_Dapper_Membangun_Aplikasi_POS_Point?id=6TErDwAAQBAJ)**

Heatlah iimu dengan menuliskannya

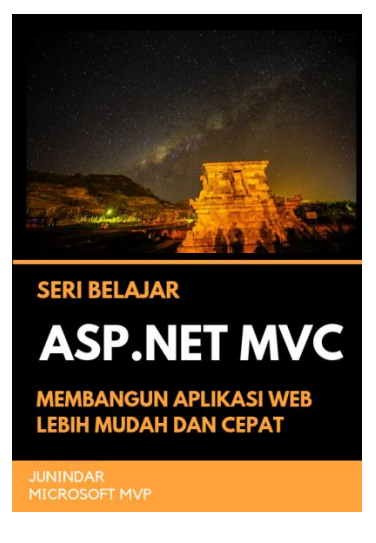

**[https://play.google.com/store/books/details/Junindar\\_ASP\\_NET\\_MVC\\_Membangun\\_Aplikasi\\_Web\\_](https://play.google.com/store/books/details/Junindar_ASP_NET_MVC_Membangun_Aplikasi_Web_Lebih?id=XLlyDwAAQBAJ) [Lebih?id=XLlyDwAAQBAJ](https://play.google.com/store/books/details/Junindar_ASP_NET_MVC_Membangun_Aplikasi_Web_Lebih?id=XLlyDwAAQBAJ)**

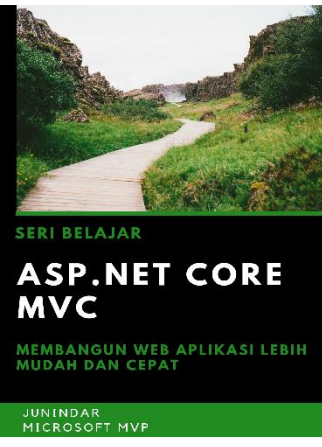

**[https://play.google.com/store/books/details/Junindar\\_ASP\\_NET\\_CORE\\_MVC?id=x](https://play.google.com/store/books/details/Junindar_ASP_NET_CORE_MVC?id=xEe5DwAAQBAJ) [Ee5DwAAQBAJ](https://play.google.com/store/books/details/Junindar_ASP_NET_CORE_MVC?id=xEe5DwAAQBAJ)**

### **IlmuKomputer.** Heatlah ilmu dengan menuliskannya

**Biografi Penulis.**

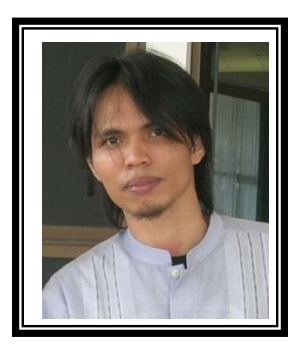

Junindar Lahir di Tanjung Pinang, 21 Juni 1982. Menyelesaikan Program S1 pada jurusan Teknik Inscreenatika di Sekolah Tinggi Sains dan Teknologi Indonesia (ST-INTEN-Bandung). Junindar mendapatkan Award Microsoft MVP VB pertanggal 1 oktober 2009 hingga saat ini. Senang mengutak-atik computer yang berkaitan dengan bahasa pemrograman. Keahlian, sedikit mengerti beberapa bahasa pemrograman seperti : VB.Net, C#, SharePoint, ASP.NET, VBA. Reporting: Crystal Report dan Report Builder. Database: MS Access, MY SQL dan SQL Server. Simulation / Modeling Packages: Visio Enterprise, Rational Rose dan Power Designer. Dan senang bermain gitar, karena untuk bisa menjadi pemain gitar dan seorang programmer sama-sama membutuhkan seni. Pada saat ini bekerja di salah satu Perusahaan Consulting dan Project Management di Malaysia sebagai Senior Consultant. Memiliki beberapa sertifikasi dari Microsoft yaitu Microsoft Certified Professional Developer (MCPD – SharePoint 2010), MOS (Microsoft Office Specialist) dan MCT (Microsoft Certified Trainer) Mempunyai moto hidup: "**Jauh lebih baik menjadi Orang Bodoh yang giat belajar, dari pada orang Pintar yang tidak pernah mengimplementasikan ilmunya".**